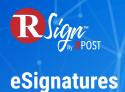

## **Example Use Case: RPost One with Microsoft Teams**

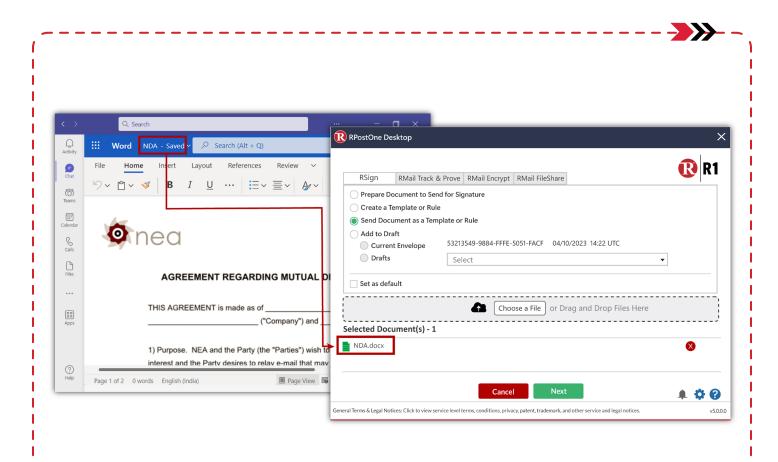

RSign makes it easy to send documents for eSignature directly from Microsoft Teams in a few simple clicks. Simply open a file in any chat, team or channel and select the Print option in the tools menu. Select the RPost One printer, and your document will magically appear in the RPost One desktop application. From there, simply add a rule and send, or open it in RSign with one click to prepare as a one-off or even as a reusable template.